# **Dimensions Acute**

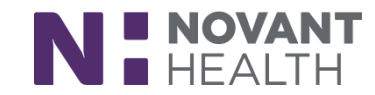

### Tips & Tricks

## **Provider Controlling Prescription Costs at Discharge**

To help patients save on out-of-pocket prescription costs, as you sign discharge orders, you can pick from a list of cheaper alternative medications that are automatically retrieved from the patient's insurance plan. This requires that pharmacy benefits have been collected and verified. If there are no suggestions, or benefits couldn't be determined, the Patient Estimate button will be disabled (unless other estimates exist, i.e. labs).

#### **Check for Alternatives Manually**

To check for available alternatives in the Preliminary Patient Estimates form before signing your orders:

- 1. Order a prescription medication for which there is a cheaper alternative.
- 2. Click the Estimate button. If you don't see this button, check under the Options menu.
- 3. In the Preliminary Patient Estimate window, determine whether one of the cheaper alternatives makes sense. If so, select it and click Accept.
- 4. If the medication is different, the Order Composer opens. Enter a dose and frequency for the new medication. A tip box shows you the sig from the previous medication.

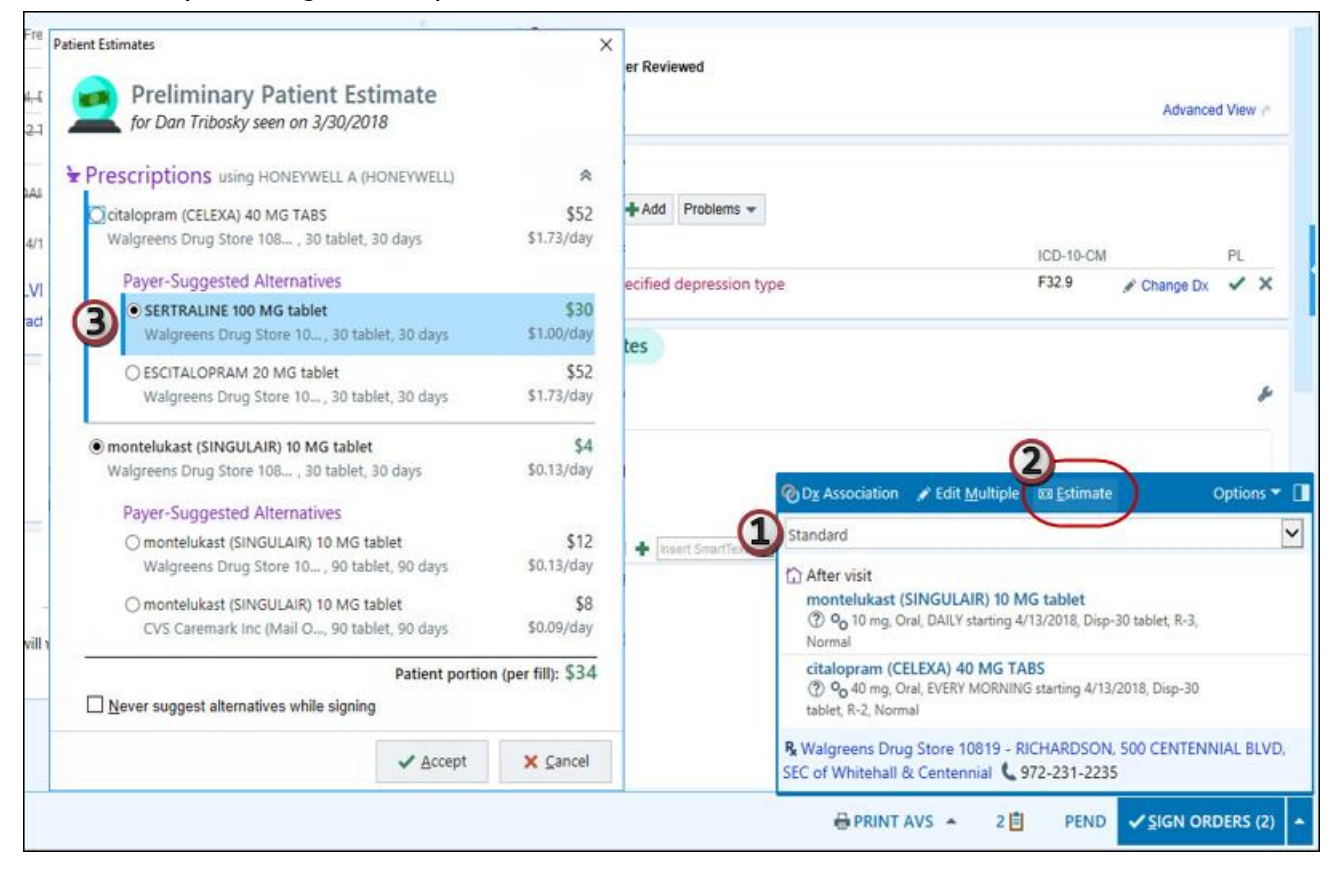

#### **Act on Automatic Suggestions**

If alternatives are available from the patient's insurance plan when you sign your orders, the Prescription Alternatives window appears automatically. Just like in the Estimates form, you can select alternatives directly from the window.